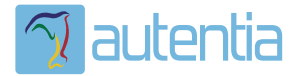

# ¿**Qué ofrece** Autentia Real Business Solutions S.L?

Somos su empresa de **Soporte a Desarrollo Informático**. Ese apoyo que siempre quiso tener...

**1. Desarrollo de componentes y proyectos a medida**

**2. Auditoría de código y recomendaciones de mejora**

**3. Arranque de proyectos basados en nuevas tecnologías**

- **1. Definición de frameworks corporativos.**
- **2. Transferencia de conocimiento de nuevas arquitecturas.**
- **3. Soporte al arranque de proyectos.**
- **4. Auditoría preventiva periódica de calidad.**
- **5. Revisión previa a la certificación de proyectos.**
- **6. Extensión de capacidad de equipos de calidad.**
- **7. Identificación de problemas en producción.**

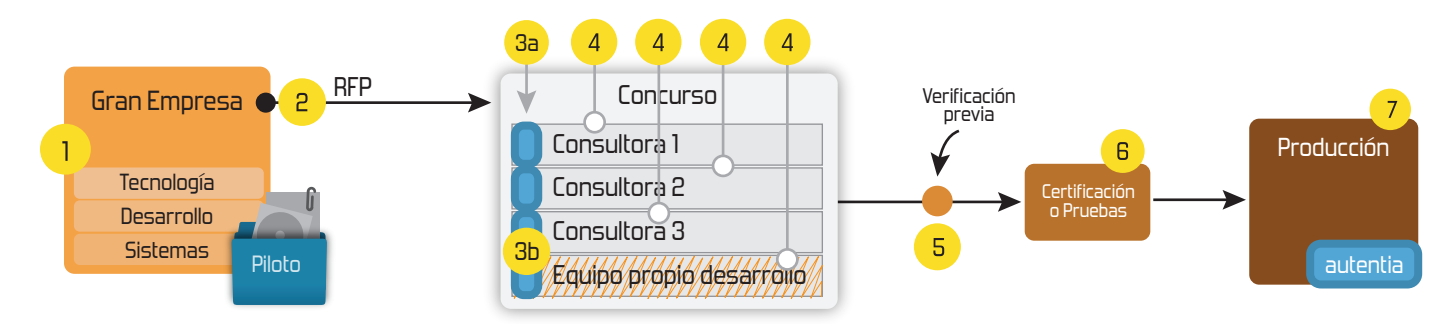

# **4. Cursos de formación** (impartidos por desarrolladores en activo)

**Gestor portales (Liferay) Gestor de contenidos (Alfresco) Aplicaciones híbridas Tareas programadas (Quartz) Gestor documental (Alfresco) Inversión de control (Spring) BPM (jBPM o Bonita) Generación de informes (JasperReport) ESB (Open ESB) Control de autenticación y acceso (Spring Security) UDDI Web Services Rest Services Social SSO SSO (Cas) Spring MVC, JSF-PrimeFaces /RichFaces, HTML5, CSS3, JavaScript-jQuery JPA-Hibernate, MyBatis Motor de búsqueda empresarial (Solr) ETL (Talend) Dirección de Proyectos Informáticos. Metodologías ágiles Patrones de diseño TDD**

## **Compartimos nuestro conociemiento en: www.adictosaltrabajo.com**

Para más información visítenos en:<br>www.autentia.com

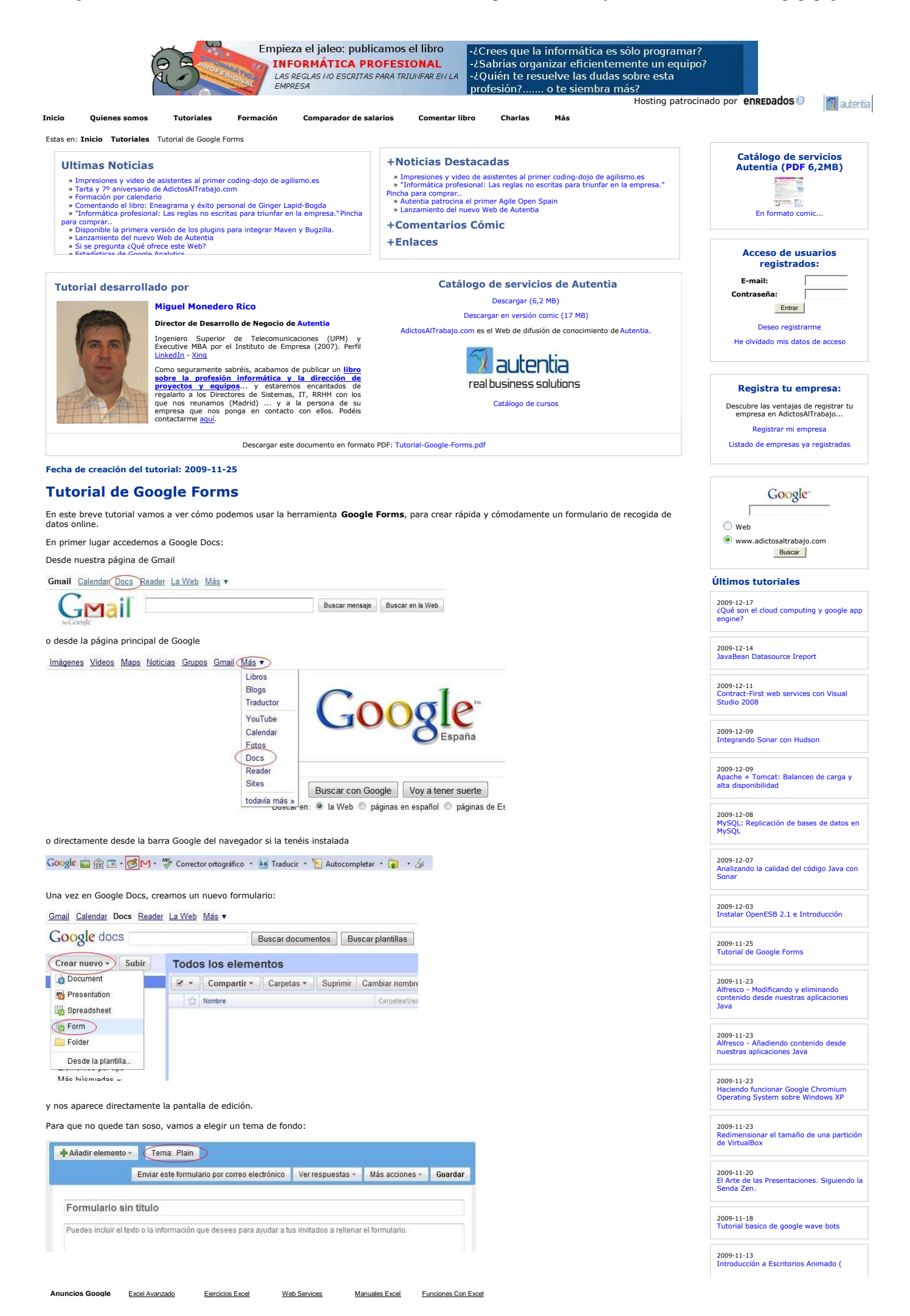

Winamp y MilkWave )

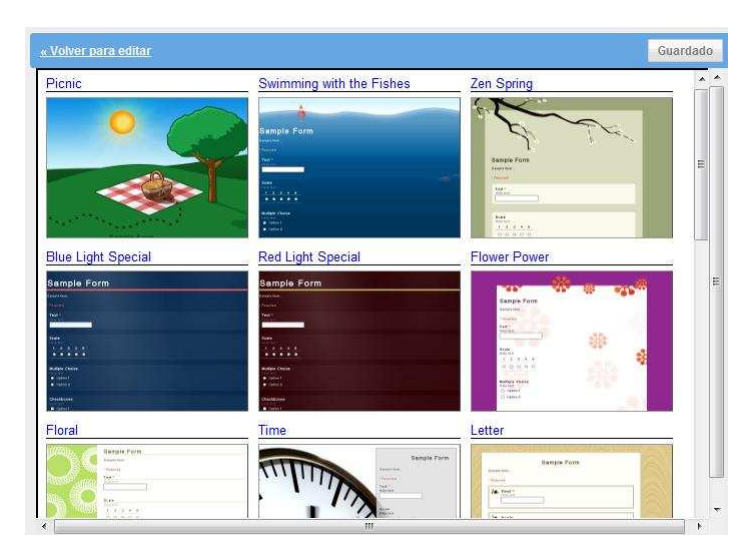

Elegimos "Time" (por ejemplo) y ya podemos comenzar a editar. La edición es extremadamente simple. Simplemente pulsamos en editar pregunta:

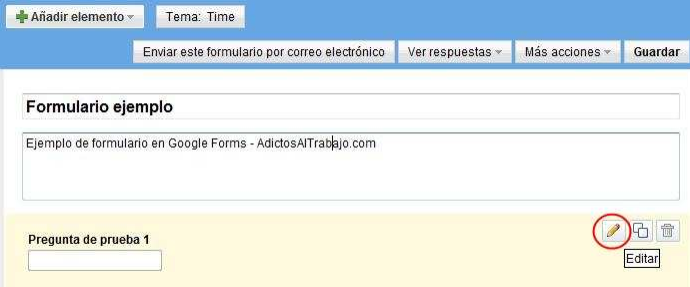

elegimos el tipo de pregunta que queremos añadir (y si queremos que sea opcional o no) y escribimos tanto el texto de la pregunta como una pequeña explicación:

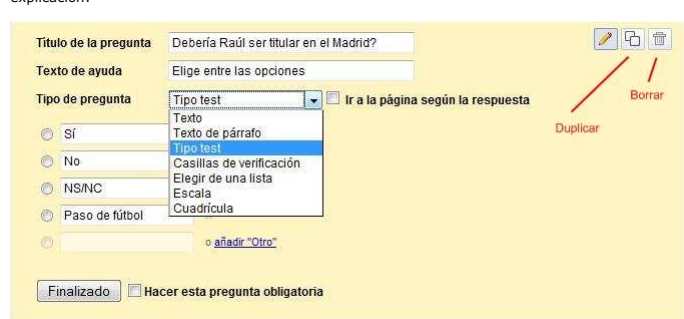

Podemos duplicar la pregunta, borrarla o añadir más con la opción "Añadir elemento":

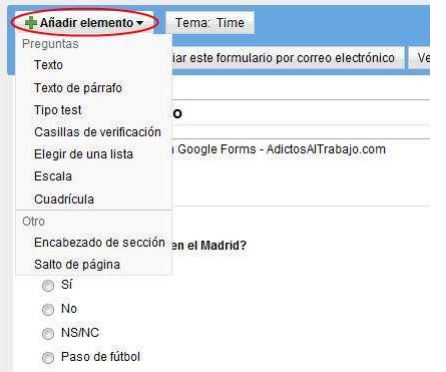

La opción "Tipo test" nos permite implementar una rudimentaria pero útil navegación por páginas, si no queremos un cuestionario secuencial. Por<br>ejemplo, añadimos más opciones para "Raúl No Titular" en una nueva página:

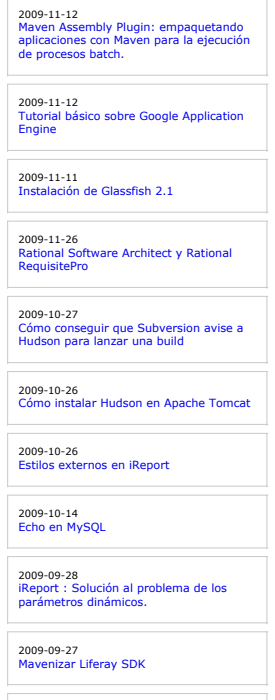

2009-09-27 Crear un plugin con Liferay SDK

2009-09-23 EJB 3.0 y pruebas unitarias con Maven, JUnit 4 y Apache Open EJB.

2009-09-21 Primeros pasos con JBoss Seam

2009-09-21 Integración con sistemas de Bug Tracking desde NetBeans 6.7

2009-09-14 EJB 3.0 y pruebas de persistencia con Maven, JUnit 4 y Embedded JBoss sobre Java 6.

2009-09-12 Instalación de Liferay en Tomcat existente

2009-09-11<br><mark>Release Bugzilla Maven Plugin</mark>

2009-09-11 Enlazar Bugzilla con MavenChangesPlugin

2009-09-08 Sobre las reglas de codificación o... ¿de dónde salen esos caracteres "raros"?.

2009-08-28 Cómo hacer deploy del site de Maven en SourceForge

2009-08-26 Ordenación por cantidades en informe cruzado

2009-08-20 Selenium IDE-Incorporando while en los test

2009-08-14 Blender y JMonkeyEngine. Exportación de archivos Blender y uso de los mismos en JMonkeyEngine

2009-08-14 5º tutorial TNT Concept Versión 0.16.1 Gestión de informes, vacaciones y utilidades

2009-08-14 Joomla 1.5. Instalación y configuración

2009-08-13 Introducción a los diagramas EPC (Event-Driven Process Chain)

2009-08-10 Blender. Animaciones avanzadas y renderización

2009-08-10 Gestión de Calidad, tablón y seguimiento en TNT Concept Versión 0.16.1

2009-08-10 Cómo hacer una página web

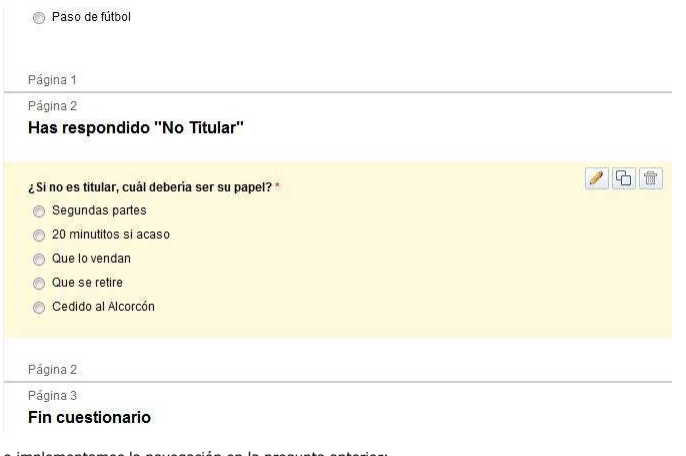

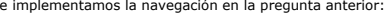

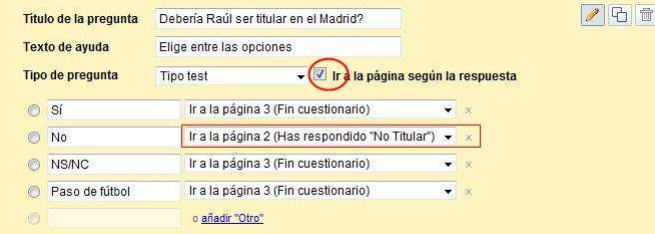

y ya tenemos hecho nuestro cuestionario. Así de fácil y cómodo.

Lo mejor es que recoger los datos es aún más fácil que crear el cuestionario. Puedes enviar el link al cuestionario por mail, copiar el link en tu página web, incrustarlo, ... lo que quieras.

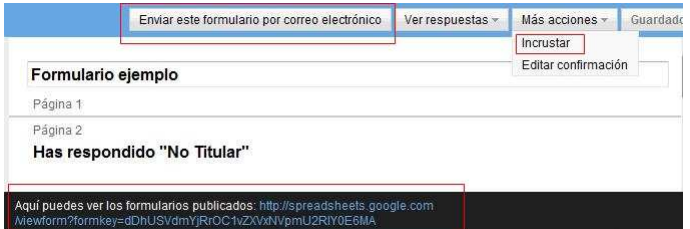

Y cuando accedes para rellenarlo, tendrá esta pinta:

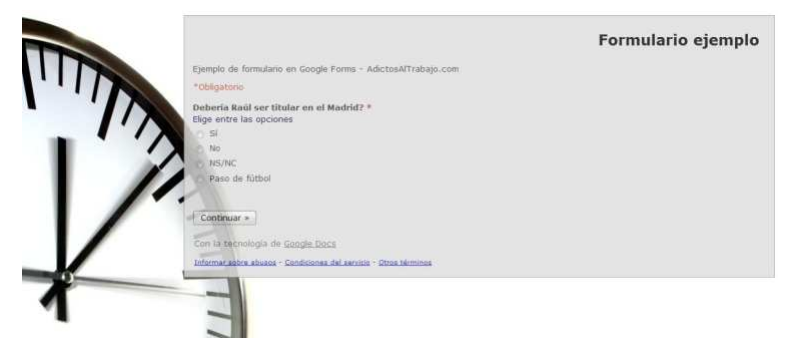

Internamente, Google Forms crea un hoja Excel en Google Docs con todas las respuestas recibidas (con marca temporal):

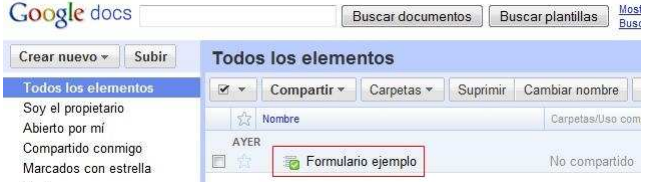

### Google docs Formulario ejemplo

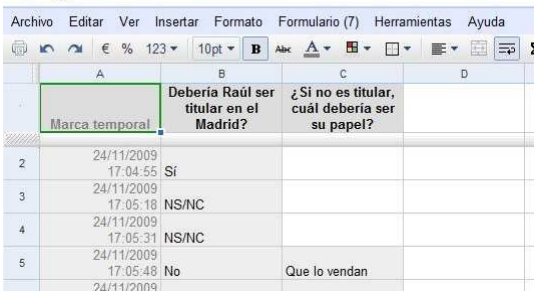

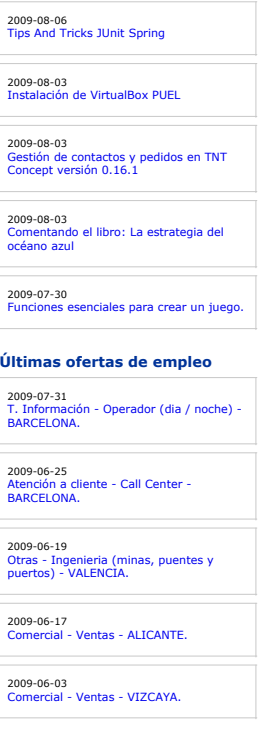

**Anuncios Google**

que puedes renombrar, compartir, ...

Y además, también te permite acceder a un resumen gráfico de las respuestas:

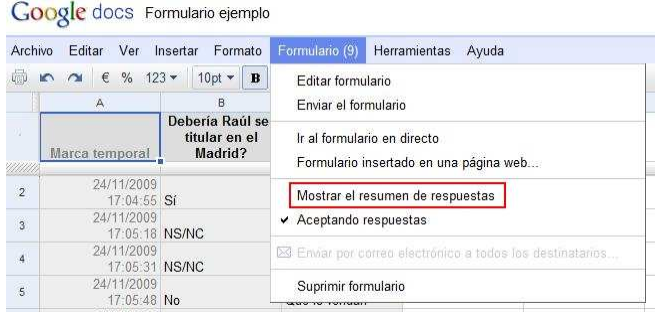

## 9<sub>respuestas</sub>

#### Resumen Ver las respuestas completas

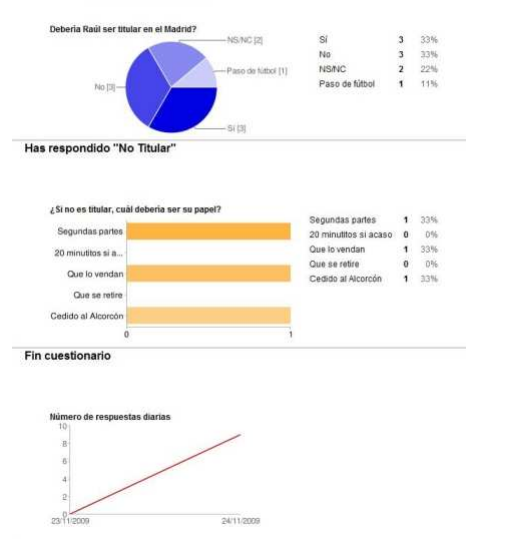

(las respuestas las he puesto yo y están equilibradas a propósito, que hay mucho susceptible suelto ...)

Incluso, y con esto terminamos, podemos permitir que tras rellenar el cuestionario, los encuestados puedan acceder al resumen de respuestas. Para<br>ello, en nuestra pantalla de edición, editamos la confirmación para activar

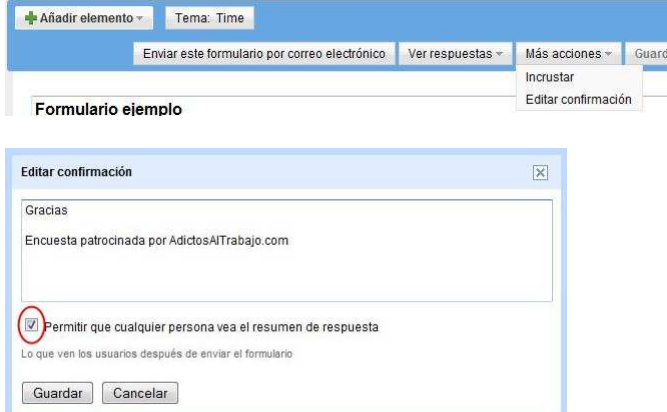

En resumen, una **herramienta bastante completa, extremadamente útil y fácil de usar**. Si acaso se echa en falta la posibilidad de implementar<br>una navegación algo más sofisticada (la existente es sólo en una dirección) o de

Podéis ver un ejemplo de uso algo más serio en nuestros formularios de inscripción para Cursos de Calendario de Autentia:

http://www.autentia.com/Cursos-calendario.php

o podéis probar a rellenar la encuesta de Rául:

http://spreadsheets.google.com/viewform?formkey=dDhUSVdmYjRrOC1vZXVxNVpmU2RlY0E6MA

(me comprometo a publicar el resultado si la rellena un número razonable de personas ...)

---------------------------------------- Lo prometido es deuda, y como ya parece que el ritmo de respuestas ha decaído bastante, aquí tenéis los resultados:

Y esto es todo ...

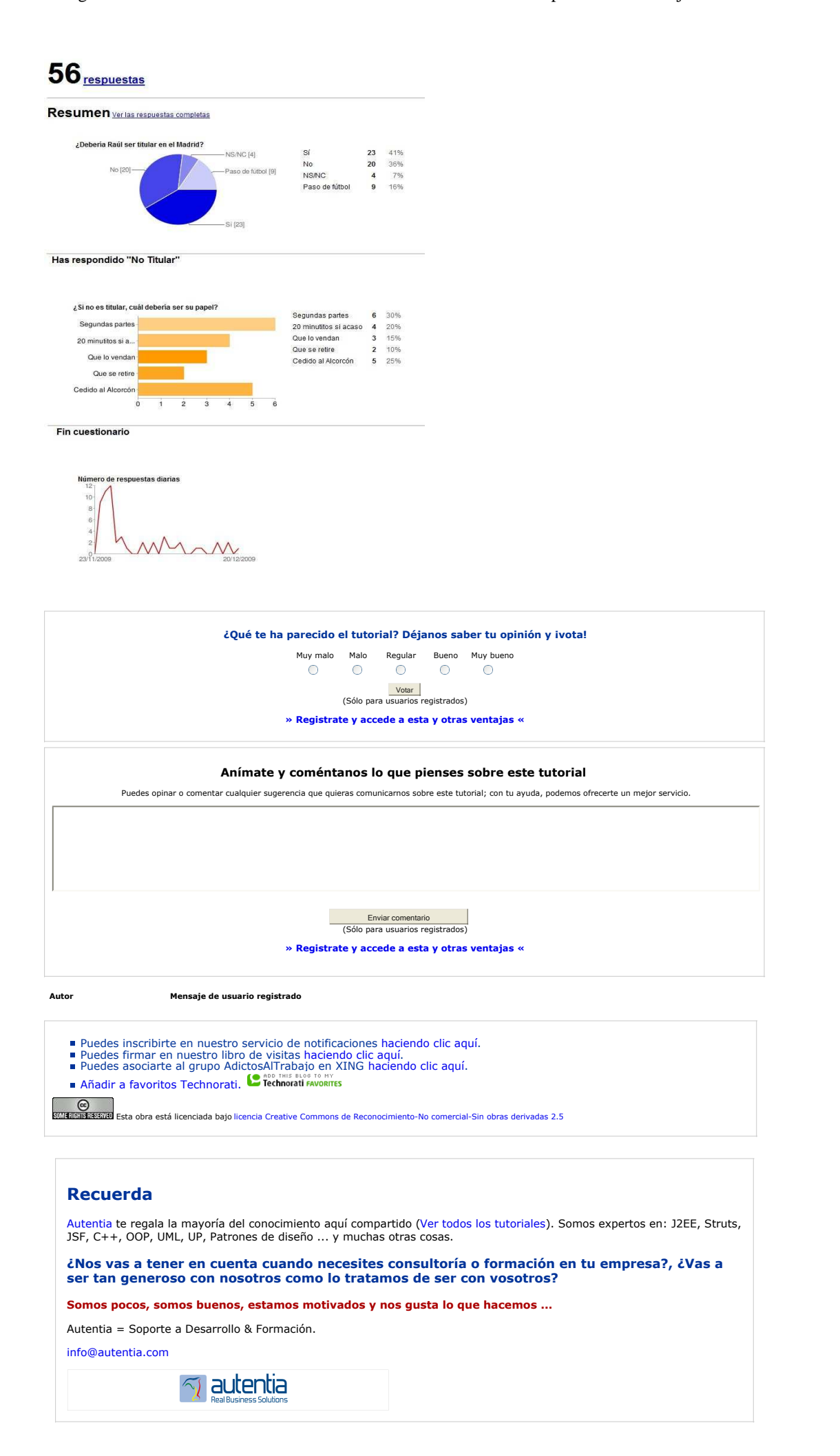

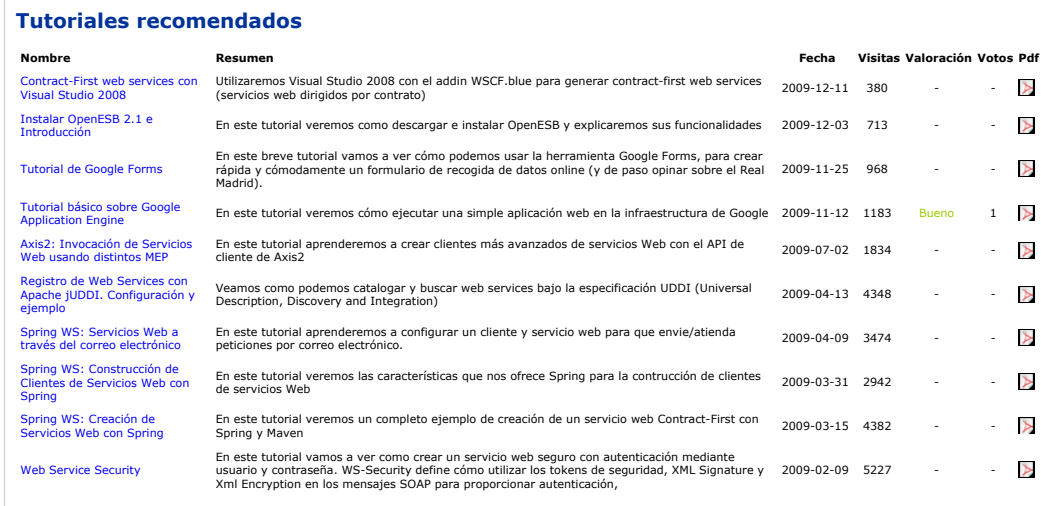

#### **Nota:**

Los tutoriales mostrados en este Web tienen como objetivo la difusión de los consensantes de los tutoriales son responsabilidad de sus espectivos autores.<br>En algún caso se puede hacer referencia a marcas o nombres cuya pro